## *MineSched*

# *Release Notes*

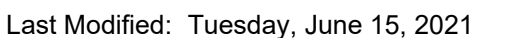

# *MineSched 2021 Refresh 2*

## *Issues Fixed*

#### *Publish Results*

*Location, Poly\_D1, Polygon, and Solid column data were not displayed in custom reports*

When you create a schedule and generate custom reports, the following is displayed in the *.csv* file for all activities:

**OS GEOVIA** 

- *Location* column data for all *Report type* options.
- *Poly\_D1*, *Polygon*, and *Solid* column data for *Report type* option *Detailed*.
- *Russian and Chinese translation reverted back to English for certain dashboards*

When you now create a schedule in the Russian or Chinese OS environment, the headers of *Production Detailed*, *Production Summary* and *Material Movement* reports in the dashboard no longer revert back to English and retain the Russian / Chinese translation.

#### *Setup Schedule*

*Updating location, heading, and stockpile names in a scenario caused MineSched to exit unexpectedly*

When you now change the name of any location, heading, or stockpile (which is defined in an *Event Builder* form in the *Date/event* columns of a scenario), the same is updated in the *Event Builder* form in the *Date/event* column throughout the scenario and the schedule runs successfully.

*Adding polygons in the graphical sequencer after the first time caused delay in addition*

On the *Setup Schedule* <sup>&</sup>gt;*Locations* <sup>&</sup>gt;*Graphical Sequencer* tab, when you now add polygons in the *Graphical Sequencer* interface for first, second, third times and so on, there is no longer a delay in adding the sequence.

#### *Export MineSched scenarios*

You can now export MineSched 2021 Refresh 2 to the following versions:

- MineSched 9.2
- MineSched 2019
- MineSched 2020
- MineSched 2020.1
- MineSched 2021
- MineSched 2021.1

#### *General*

*When you changed the path of the scenario and extracted from a model on the Define Geology tab an error message was displayed*

On the *Scenario Save As* form, when you click the *Change paths* button to change the path of the scenario and then click the **Extract from**<model> button (on the Define Geology > Models tab), an error message is no longer displayed and all the material classes are extracted successfully.

*Updating display resolution in monitor did not update MineSched interface accurately*

When you now update the *Display resolution* value in *Display settings* menu, all areas in MineSched are updated accordingly ( for example tabs, fields, data grids, buttons, error messages and so on). The issue has been resolved for 4K monitor as well.

#### *Changing path for a scenario caused scheduling error*

On the *Scenario <sup>&</sup>gt;Save As* tab, when you change the path of the scenario by clicking *Browse* <sup>&</sup>gt; *Change paths* button in the *Scenario Save As* form, the *Source* field file paths are maintained in the scenario as the original path of the file and hence the schedule executes successfully.

#### *Setup Development*

## *Development headings display was inaccurate*

Now curved headings with closely spaced points are displayed correctly in the 3D Canvas when you display headings having profile( using *Solids* option in *Display menu*).

## *Miscellaneous*

#### *Choose help content language in the settings tab*

On the *Scenario* <sup>&</sup>gt;*Settings* menu, you can view a new *Documentation language* tab which allows you to choose between *Russian* or *English* options and when you press F1 on any tab in MineSched, help displays in the selected language.

#### *Pin recent scenarios*

On the *Scenario* <sup>&</sup>gt;*Open* <sup>&</sup>gt;*Recent Scenarios* tab, you can now retain pinned scenarios even after restarting MineSched.

#### *Minesched.CommandLine.exe caused the scenario to exit unexpectedly*

Minesched.CommandLine.exe is able to get a DSLS license and the scenario is executed successfully.

#### *Create Schedule*

#### *Schedule execution error when CSV file is open in background*

On the *Setup Schedule* <sup>&</sup>gt;*Locations* > *Surface* and *Setup Schedule* <sup>&</sup>gt;*Locations* <sup>&</sup>gt;*Underground* tabs, when the CSV file selected in the *CSV File* field is open in the background and you run a schedule, a warning message is displayed.

## *POWER'BY*

#### *List of workspaces for multiple tenants was not correctly displayed for MineSched*

Now you can view the list of workspaces in the Collaborative Space for all available tenants accurately.